## **ArcGIS Online: Using Subscription Accounts with Statewide/Districtwide Licenses for K12 Schools**

[ArcGIS](http://www.arcgis.com) Online is an environment for making and sharing maps and apps. You can learn to use it by watching some short videos, and expand your skills by going through tutorials and longer courses. See http://esriurl.com/mappingwithago (p.1) for a good sequence of instruction for schools.

**ArcGIS Online Organization Subscriptions** provide some capabilities not available in personal accounts. Subscriptions are available for instructional use as part of Esri's K12 Statewide and Districtwide licenses. (See http://esriurl.com/k12schoollicenses</u> for a map of licensees.) Differences between ArcGIS Online accounts are visible at http://www.esri.com/software/arcgis/arcgisonline/features/comparison‐table.

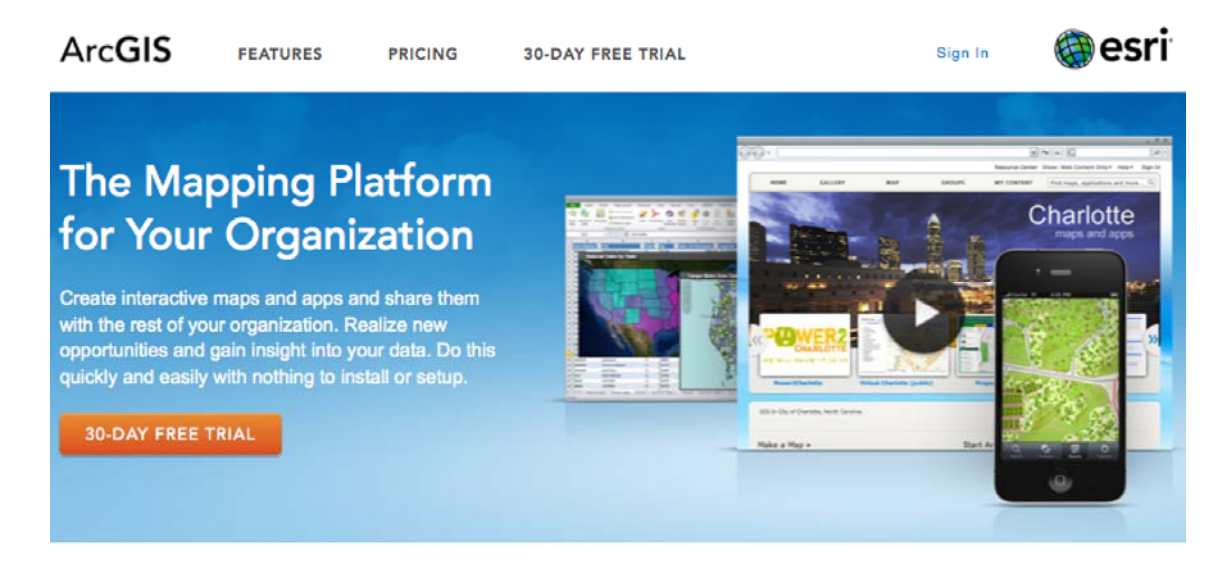

## **Suggested strategy for educators interested in ArcGIS Online in K12 education:**

- 1. Start with ArcGIS Online using a personal account, and work sequentially through Items 1‐15 of http://esriurl.com/mappingwithago. Build skills with AGO‐Personal first; AGO‐Organizations include all the capacities of AGO‐Personal.
- 2. When you're ready to begin an Organization subscription, go through items 16‐18 of http://esriurl.com/mappingwithago, then start a free 30-day trial ArcGIS Online Organization subscription at http://www.arcgis.com/about/trial.html. Practice with that account. Create a new "administrator" login for the account (don't use your personal account login; keep that separate, just for you), plus a test "publisher" and a test "user" login, and use all three logins to practice. Invite a friend or two into the organization account and experiment.
- 3. Around Day#20 of 30, contact the overall administrator of your state/district K12 license. Let that person know whether you want to (a) convert your trial account into a "full" account (in which case Esri will need to know the Account ID Number) or (b) start from scratch with a new full account (in which case the old account plus all data and logins will expire).

## **Suggested strategy for overall administrators of K12 Statewide/Districtwide Licenses:**

- 4. On your state/district GIS website, link to http://esriurl.com/mappingwithago. List the above three steps or your own recommended set. Encourage users to follow the steps in sequence, to go through all of them, and to contact you when they begin a trial subscription.
- 5. Contact Esri K12 Education Team (schools@esri.com) with questions.